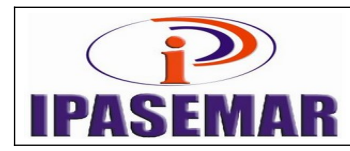

# **Manual – 29** Página 1 de 3

# **Emissão de Boletos de Cobrança**

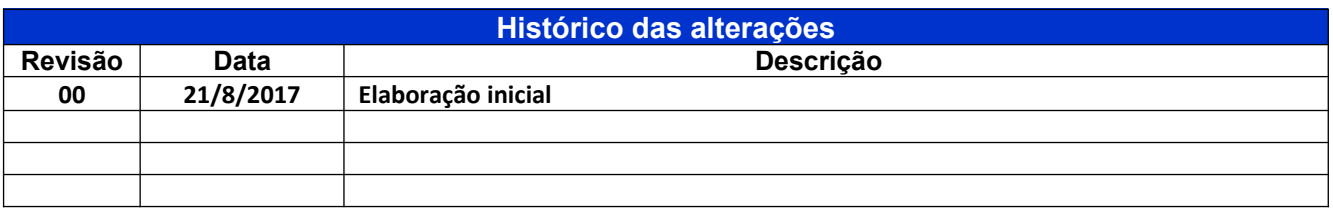

## **1 - Unidade gestora:**

Centro de Processamento de Dados.

# **2 - Regulamentação utilizada:**

Lei 17.756, de 20 de dezembro de 2016.

## **3 - Objetivo:**

Este manual tem por objetivo determinar as responsabilidades dos envolvidos neste processo, bem como descrever como deve ser executado o processo de emissão de boletos de cobrança, assegurando desta forma a padronização de execução, desempenho, qualidade e reprodutividade deste processo.

# **4 - Aplicação:**

Aplica-se às áreas de Centro de Processamento de Dados, Prefeitura (FOLPAG) e Presidência.

#### **5 - Definições:**

CPD: Central de Processamento de Dados.

#### **6 - Mapeamento do processo:**

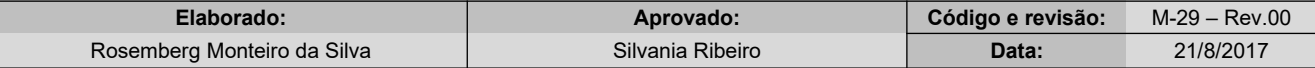

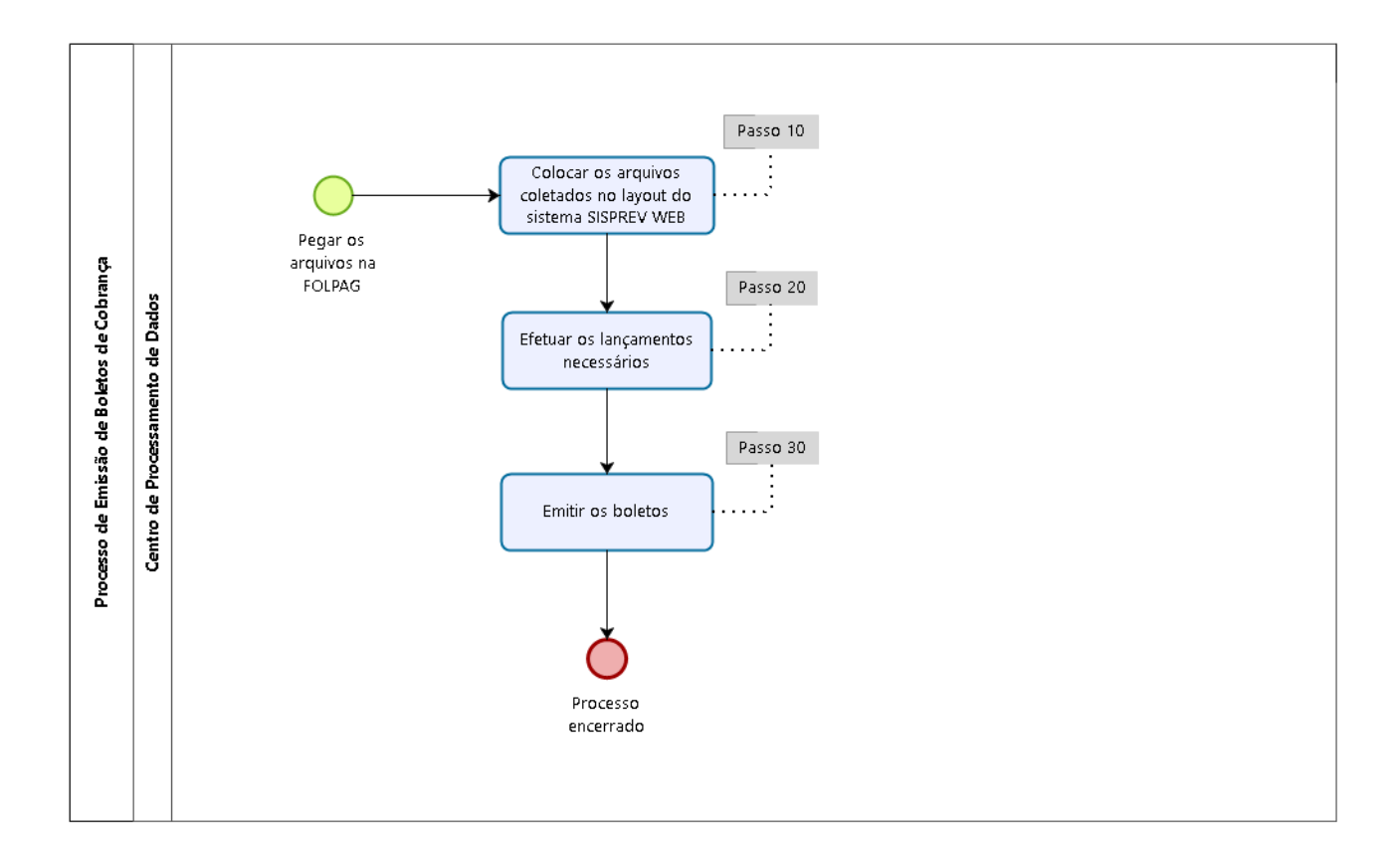

# **7 - Descrição das atividades: Passo 10:**

No SISPREV WEB:

- Menu Financeiro;
- Arrecadação;
- Lançamento;
- Na tela Lançamento, preencher todos os campos;
- Clicar em Importar Arquivo.

# **Passo 20:**

No SISPREV WEB:

- Menu Financeiro;
- Arrecadação;
- Lançamento, preencher os campos Mês, Órgão e a fonte pagadora na qual vai emitir o boleto;
- Clicar em Consultar;
- Verificar se os valores estão de acordo;
- Se não, corrigir;
- Se sim, clicar em Confirmar.

# **Passo 30:**

No SISPREV WEB:

- Na tela Emissão de GRCP, clicar em Editar N° GRCP para lançamento do Auxílio Doença e Maternidade;
- Clicar em Pagamento;
- Clicar em Emitir;
- Confirmar a data do vencimento;
- Imprimir em 3 vias;
- Repetir este procedimento para todas as fontes pagadores;
- Fazer o ofício encaminhando os boletos bancários para a Secretaria Municipal de Administração.

# **8 - Documentos vinculados a este manual:**

Arquivos gerados pela Prefeitura Municipal de Marabá.